# **Installer Cinnamon sur Debian Wheezy avec Gnome 3.4**

- Objet : Le but de ce tutoriel va être de procéder, étape par étape, à l'installation de l'environnement de bureau Cinnamon sur une installation Debian Wheezy existante avec Gnome 3.4.
- Niveau requis : [débutant,](http://debian-facile.org/tag:debutant?do=showtag&tag=d%C3%A9butant) [avisé.](http://debian-facile.org/tag:avise?do=showtag&tag=avis%C3%A9.)
- Commentaires : Ce tuto n'abordera pas de notion extrêmement complexe et chaque étape sera, autant que faire se peut, expliquée et illustrée. Bien que cela puisse aider, il n'est pas obligatoire d'avoir une expérience du terminal et des dépôts Debian.
- Débutant, à savoir : [Utiliser GNU/Linux en ligne de commande, tout commence là !.](http://debian-facile.org/doc:systeme:commandes:le_debianiste_qui_papillonne)
- Suivi :

[obsolète.](http://debian-facile.org/tag:obsolete?do=showtag&tag=obsol%C3%A8te.)

- $\circ$  Création par **S**sogalpunx 17/06/2013.
- Testé par **sogalpunx** le 17/06/2013 en 64bits (en machine virtuelle).
- Commentaires sur le forum :<http://debian-facile.org/viewtopic.php?id=7034> $^{11}$

#### **Remarques**

Si vous souhaitez utiliser Cinnamon en tant que seul et unique environnement de bureau, le tutoriel suivant sera probablement plus adapté à vos besoins:<http://wiki.debian-facile.org/manuel:cinnamon>. Pour plus d'information sur Gnome 3.4, c'est par ici :<http://wiki.debian-facile.org/manuel:gnome3.4>.

## **Introduction**

Cinnamon est un environnement de bureau<sup>2</sup> dérivé (forké) de Gnome Shell<sup>[3\)](#page--1-0)</sup>. Il délaisse l'interface tout-en-un de ce dernier au profit d'une interface plus traditionnelle (tableau de bord accompagné d'un menu dans lequel les icônes sont classées par catégories). Il est développé par l'équipe de Linux Mint, distribution GNU/Linux dont il est un des DE (Desktop Environment) phare. Cinnamon utilise Muffin et ses librairies pour la gestion des fenêtres et Nemo en tant que gestionnaire de fichiers [4\)](#page--1-0). Nemo est un fork de Nautilus 3.4 qui réintroduit certaines fonctionnalités ôtées de ce dernier (ex : vue compacte, ouvrir dans un terminal, ouvrir en tant que root, possibilité d'éditer le chemin absolu à la main, etc. (plus de détails ici : [Nemo sur Wikipedia EN\)](https://en.wikipedia.org/wiki/Nemo_(file_manager)).

Vous l'aurez compris Cinnamon, bien que dérivé de Gnome 3, emprunte et utilise une bonne partie de ses ressources. Nous allons donc procéder, au cours de ce tutoriel, à l'installation de Cinnamon en parallèle de l'environnement de bureau Gnome 3.4 déjà présent dans votre système Debian Wheezy.

## **Édition des sources**

L'ensemble des commandes qui vont suivre sont à effectuer dans un terminal root <sup>[5\)](#page--1-0)</sup>

```
Last update:
25/04/2023
11:42
```
Nous allons tout d'abord créer le fichier des préférences de gestion des paquets, de manière à obtenir les paquets que nous voulons et leurs dépendances directes dans les versions adéquates. Pour cela nous utiliserons, chaque fois que nécessaire, l'éditeur de texte nano: [l'éditeur de fichier en console:](http://debian-facile.org/doc:editeurs:nano) [nano](http://debian-facile.org/doc:editeurs:nano).

nano /etc/apt/preferences

Nous rajoutons donc les lignes suivantes:

fichier preferences

```
Package: *
Pin: release o=Debian, a=testing, l=Debian-Security
Pin-Priority: 90
Package: *
Pin: release o=Debian, a=testing, l=Debian
Pin-Priority: 90
Package: *
Pin: release o=Debian, a=unstable, l=Debian
Pin-Priority: 50
```
Pour en savoir plus sur la gestion des préférences de dépôts (pinning), se référer au manuel[: Les](http://debian-facile.org/doc:systeme:apt:pinning) [fichiers apt\\_preferences](http://debian-facile.org/doc:systeme:apt:pinning)

Nous allons maintenant ajouter les dépôts correspondants à notre fichier sources. list <sup>6</sup>, Pour cela, vous avez deux méthodes, graphique (via Synaptic) ou en ligne de commande :

#### **Méthode graphique**

Ouvrez Synaptic, puis dans la barre de menu, ouvrez Configuration puis Dépôts. Dans la fenêtre qui s'ouvre, allez dans l'onglet Other Software et cliquez sur Add. Ajoutez les lignes suivantes en validant à chaque fois :

[fichiers\\_sources](http://debian-facile.org/_export/code/doc:environnements:gnome:cinnamon-gnome3.4?codeblock=2)

```
deb http://ftp2.fr.debian.org/debian/ jessie main
deb http://ftp2.fr.debian.org/debian/ sid main
```
Synaptic se chargera de rajouter des dépôts sources. Ceci fait, cliquez sur Fermer puis sur l'icône Recharger pour mettre à jour la configuration de vos dépôts. L'image animée suivante récapitule l'ensemble de ces étapes :

 $\pmb{\times}$ 

#### **Méthode via le terminal**

Nous allons éditer notre fichier /etc/apt/sources.list  $^7$  afin d'avoir accès aux dépôts dans lesquels se trouvent Cinnamon et Nemo :

EDITOR=nano apt edit-sources

Puis rajoutez les lignes suivantes :

[fichiers\\_sources](http://debian-facile.org/_export/code/doc:environnements:gnome:cinnamon-gnome3.4?codeblock=4)

```
deb http://ftp2.fr.debian.org/debian/ jessie main
deb-src http://ftp2.fr.debian.org/debian/ jessie main
```
deb http://ftp2.fr.debian.org/debian/ sid main deb-src http://ftp2.fr.debian.org/debian/ sid main

Et rafraîchir la liste des paquets (pour en savoir plus sur les outils de gestion des dépôts et paquets : [les outils apt:](http://debian-facile.org/doc:systeme:apt:clients)

apt-get update

## **Installation de Cinnamon**

#### **Méthode graphique**

La méthode graphique, via le gestionnaire de logiciels Synaptic, ne peut être utilisée que pour l'installation de Cinnamon.

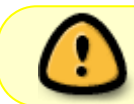

Le gestionnaire de fichiers Nemo doit être installé en ligne de commande (voir cidessous).

L'installation est assez triviale, il suffit de rechercher le paquet Cinnamon, de le sélectionner (les dépendances seront sélectionnées automatiquement), puis de valider l'installation :

 $\pmb{\times}$ 

#### **Méthode en ligne de commande**

Pour résoudre correctement les dépendances de Nemo, il va être nécessaire de procéder en deux étapes :

Tout d'abord, l'installation de Cinnamon (qui se fait depuis Jessie) :

```
apt-get install cinnamon
```
…puis celle de Nemo (qui doit être faite depuis Sid) :

```
apt-get -t unstable install nemo
```
## **Finalisation**

Et voilà ! Votre nouvel environnement de bureau est à présent installé, il vous suffit de fermer votre session puis, au moment de vous reloguer, de sélectionner Cinnamon dans la liste des sessions disponibles.

 $\pmb{\times}$ [1\)](#page--1-0) N'hésitez pas à y faire part de vos remarques, succès, améliorations ou échecs ! [2\)](#page--1-0) [Les environnements](http://debian-facile.org/doc:environnements:environnements) [3\)](#page--1-0) [Gnome Shell](http://debian-facile.org/doc:environnements:gnome:gnome3.4)  $\mathbf{A}$ [Les gestionnaires de fichiers](http://debian-facile.org/doc:systeme:gestionnaires-de-fichiers) [5\)](#page--1-0) [su](http://debian-facile.org/doc:systeme:su) [6\)](#page--1-0) [Les dépôts et branches](http://debian-facile.org/doc:systeme:apt:sources.list?s[]=testing#depots_branches_et_sections) [7\)](#page--1-0)

[Les fichiers sources.list](http://debian-facile.org/doc:systeme:apt:sources.list)

From: <http://debian-facile.org/> - **Documentation - Wiki**

Permanent link: **<http://debian-facile.org/doc:environnements:gnome:cinnamon-gnome3.4>**

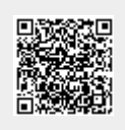

Last update: **25/04/2023 11:42**